# **Outlook Exchange unter Microsoft Windows einrichten**

# Schritt 1:

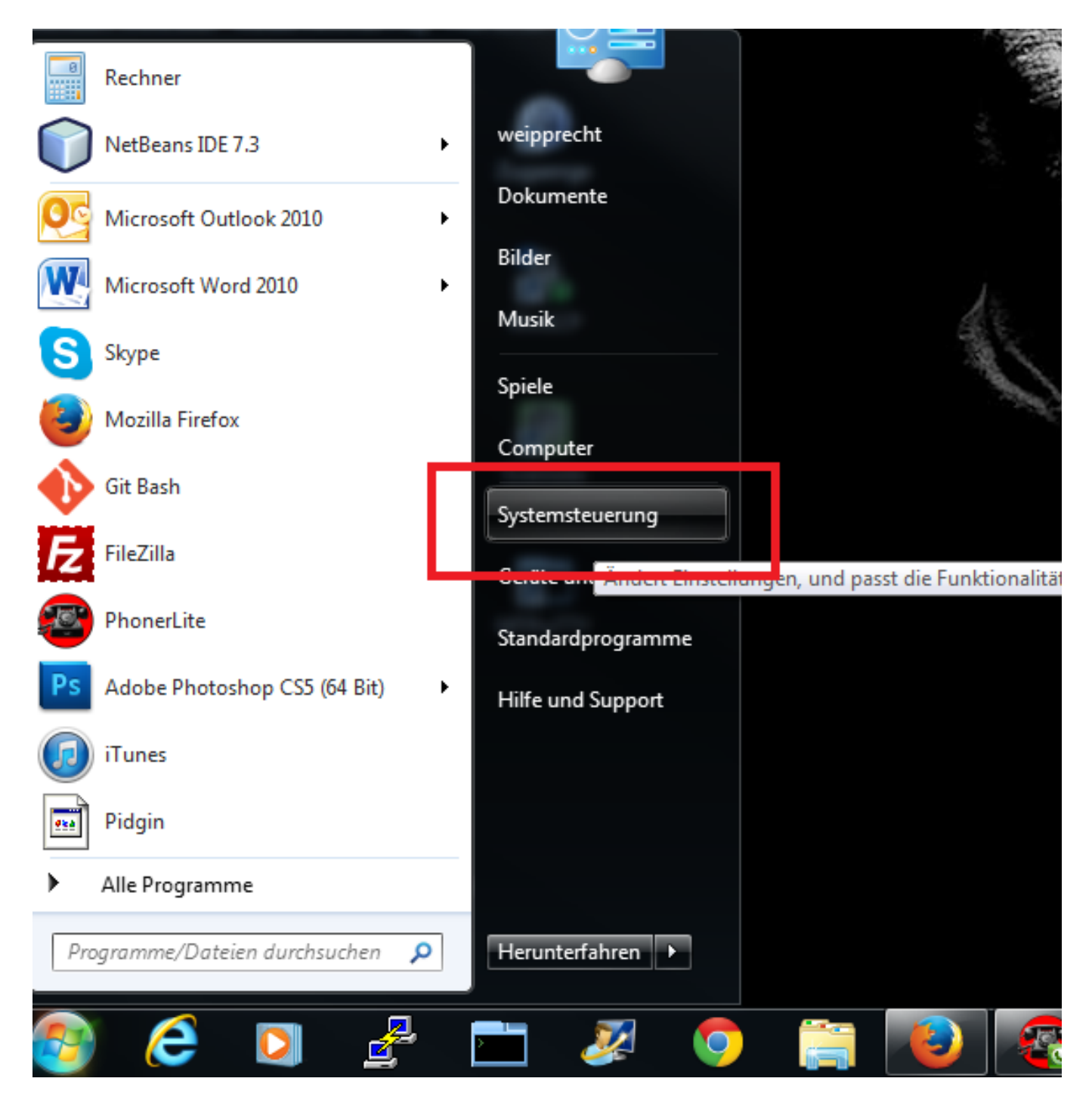

# Schritt 2:

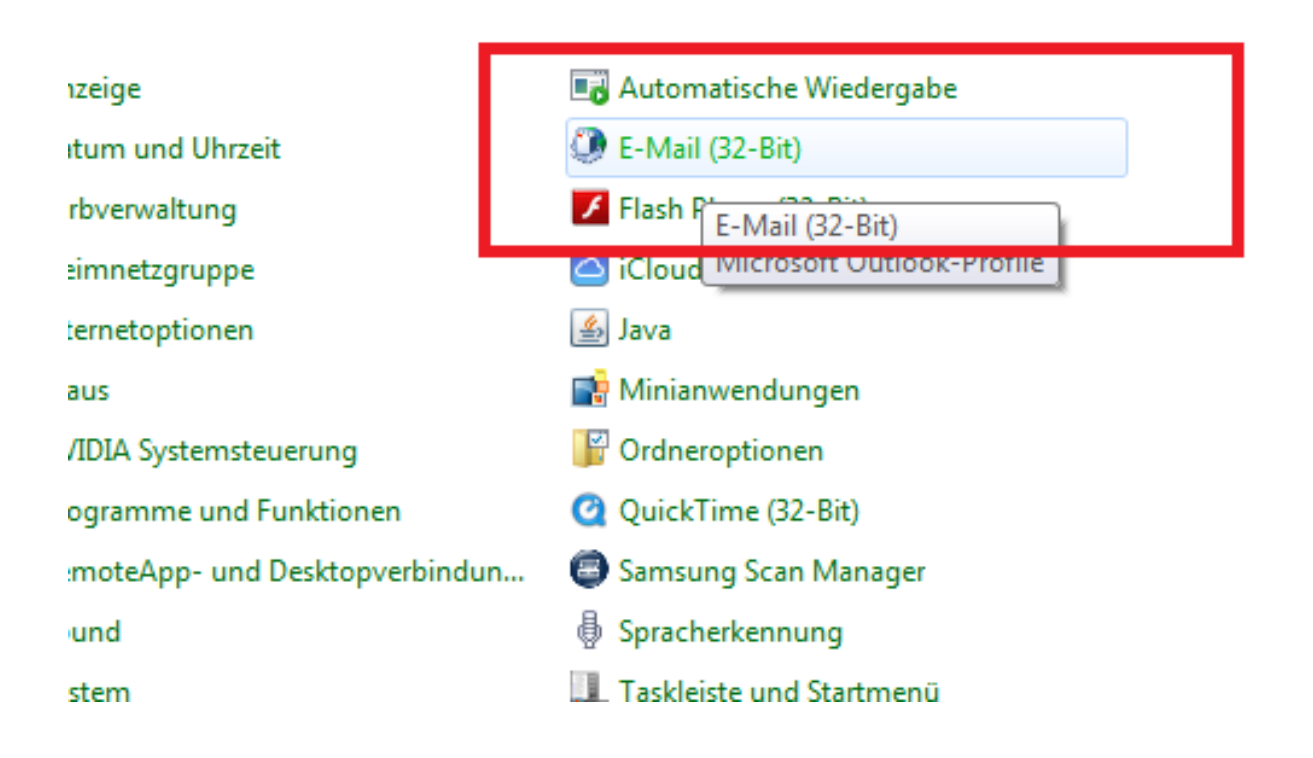

## Schritt 3:

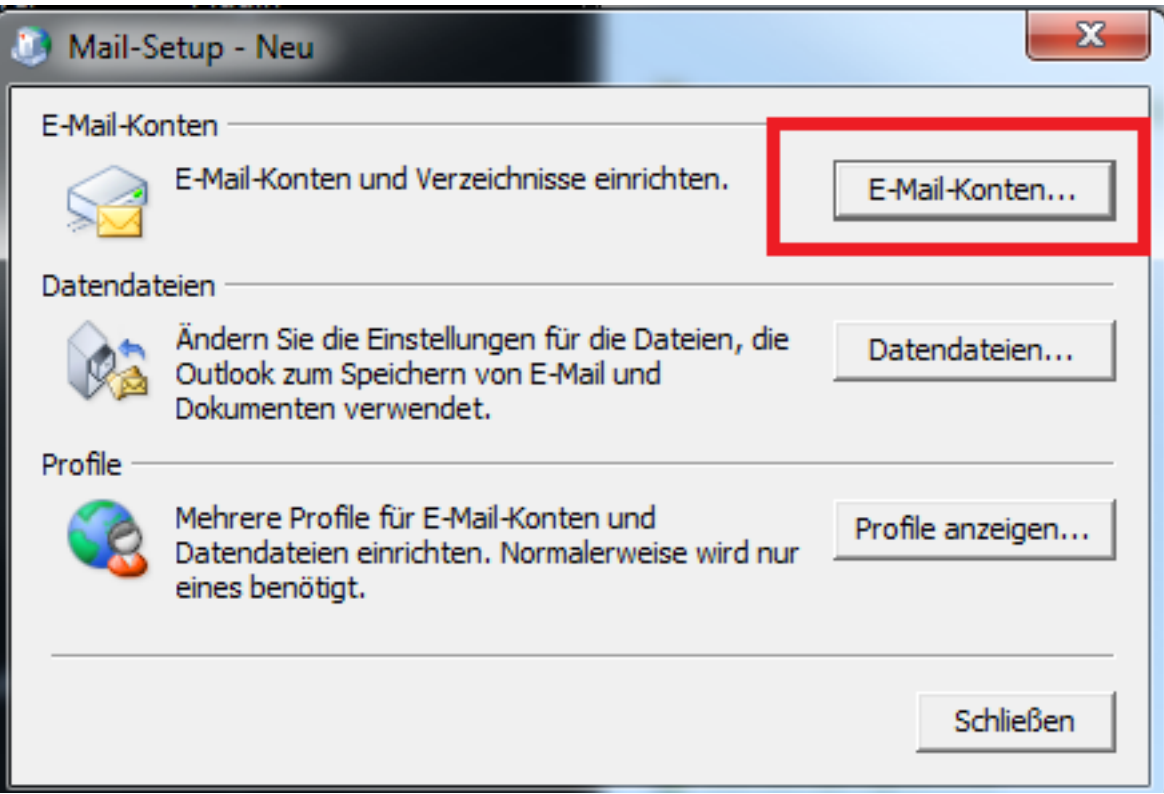

## Schritt 4:

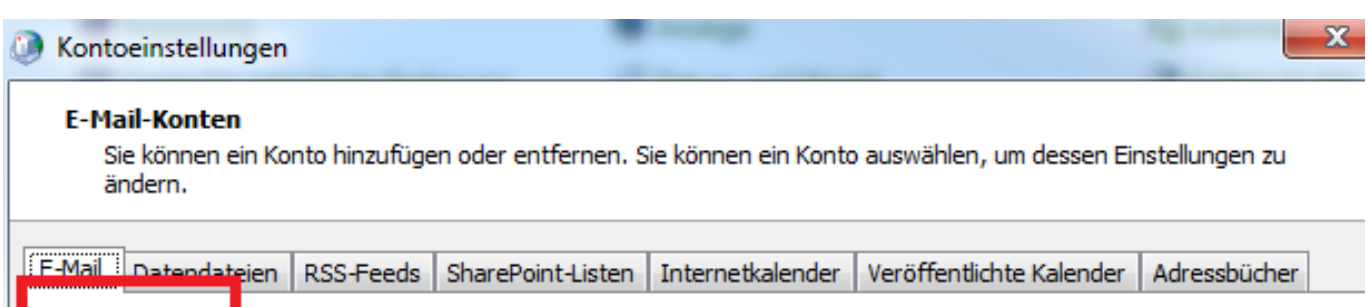

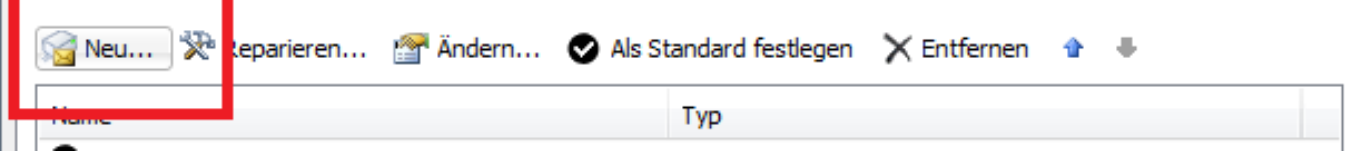

## Schritt 5:

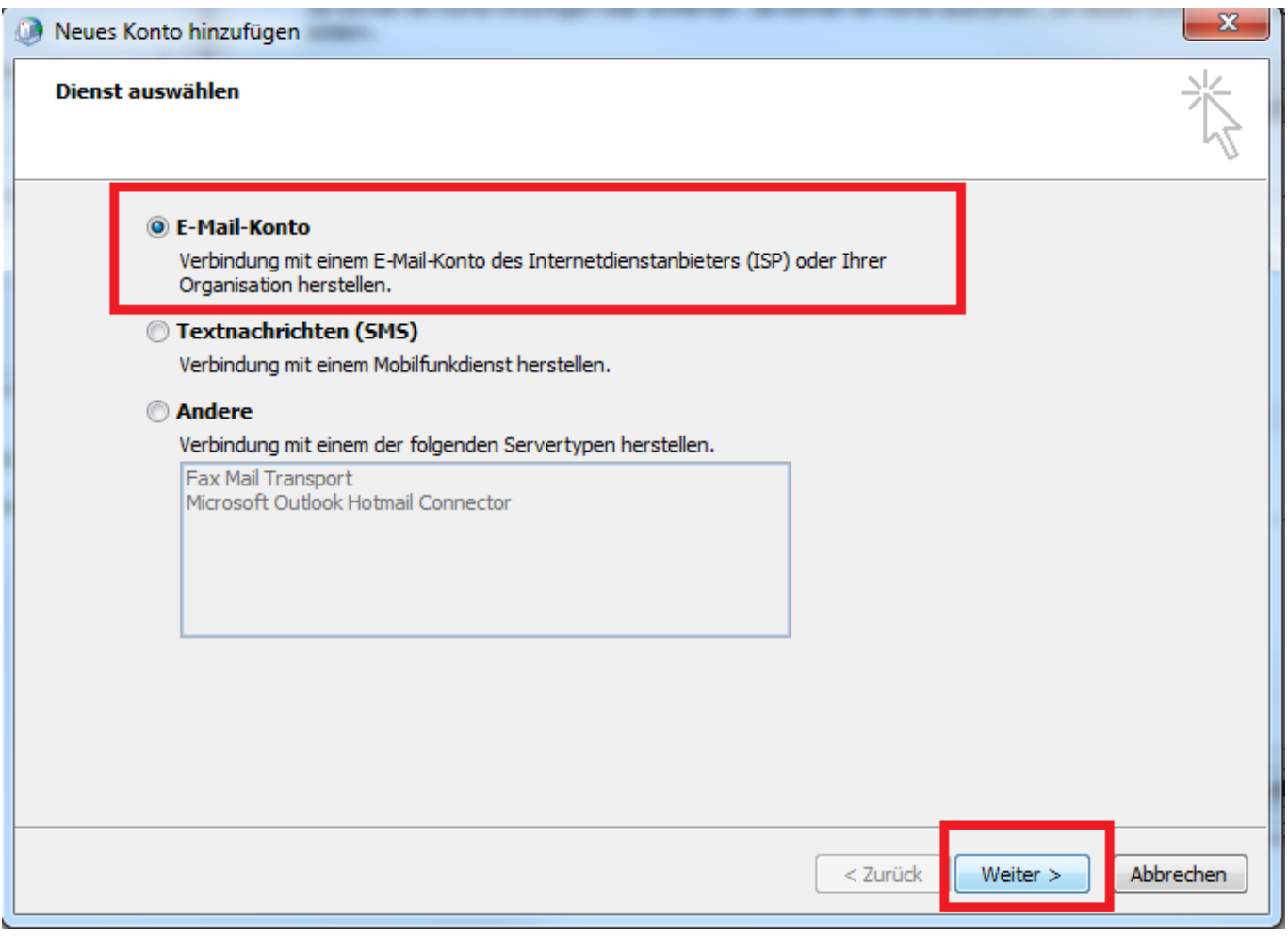

### Schritt 6:

Seite 3 / 5 **(c) 2024 Speicheranbieter.de <info@speicheranbieter.de> | 2024-05-12 01:26** [URL: https://faq.speicheranbieter.de/content/13/72/de/outlook-exchange-unter-microsoft-windows-einrichten.html](https://faq.speicheranbieter.de/content/13/72/de/outlook-exchange-unter-microsoft-windows-einrichten.html)

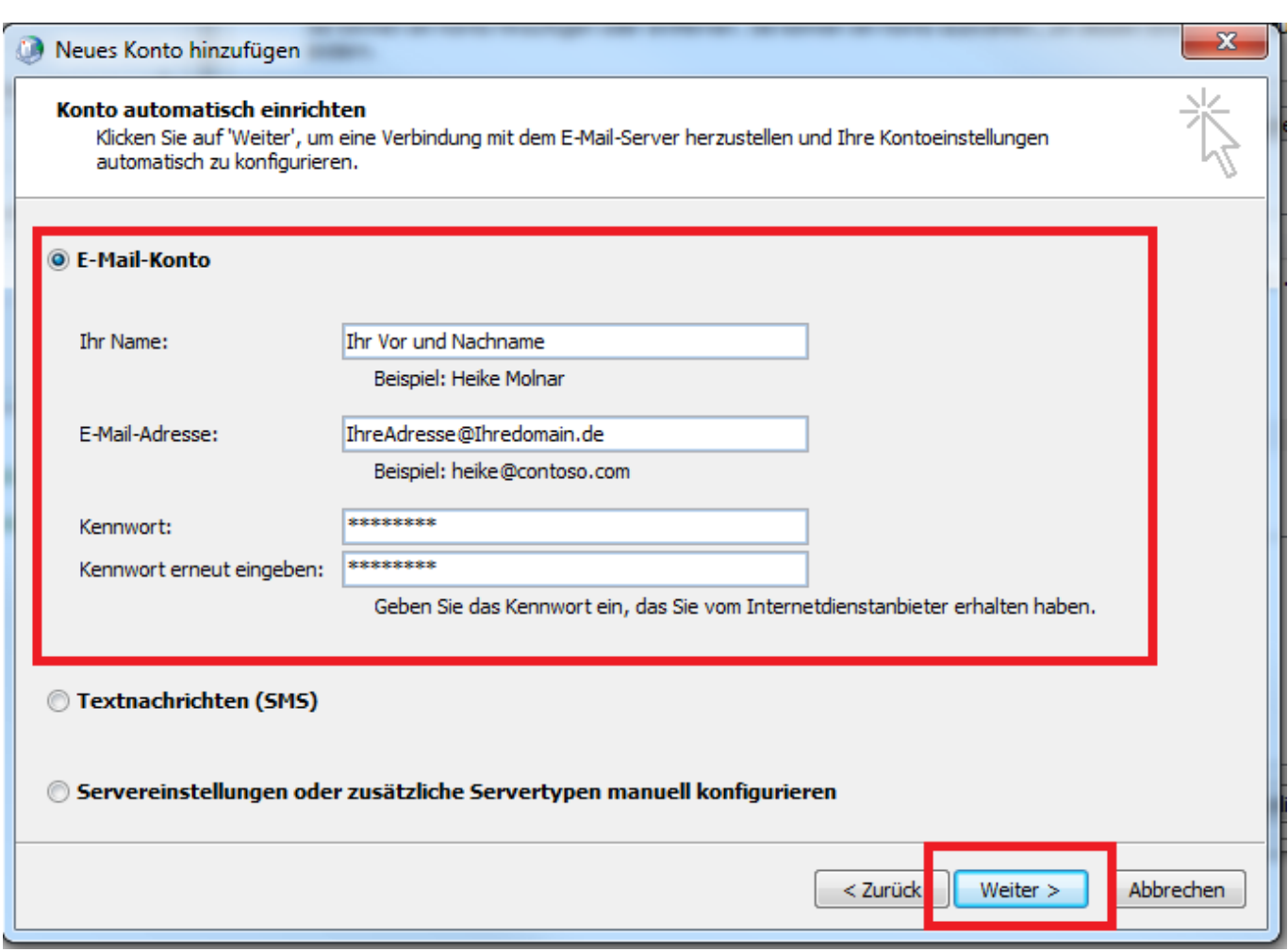

#### Schritt 7:

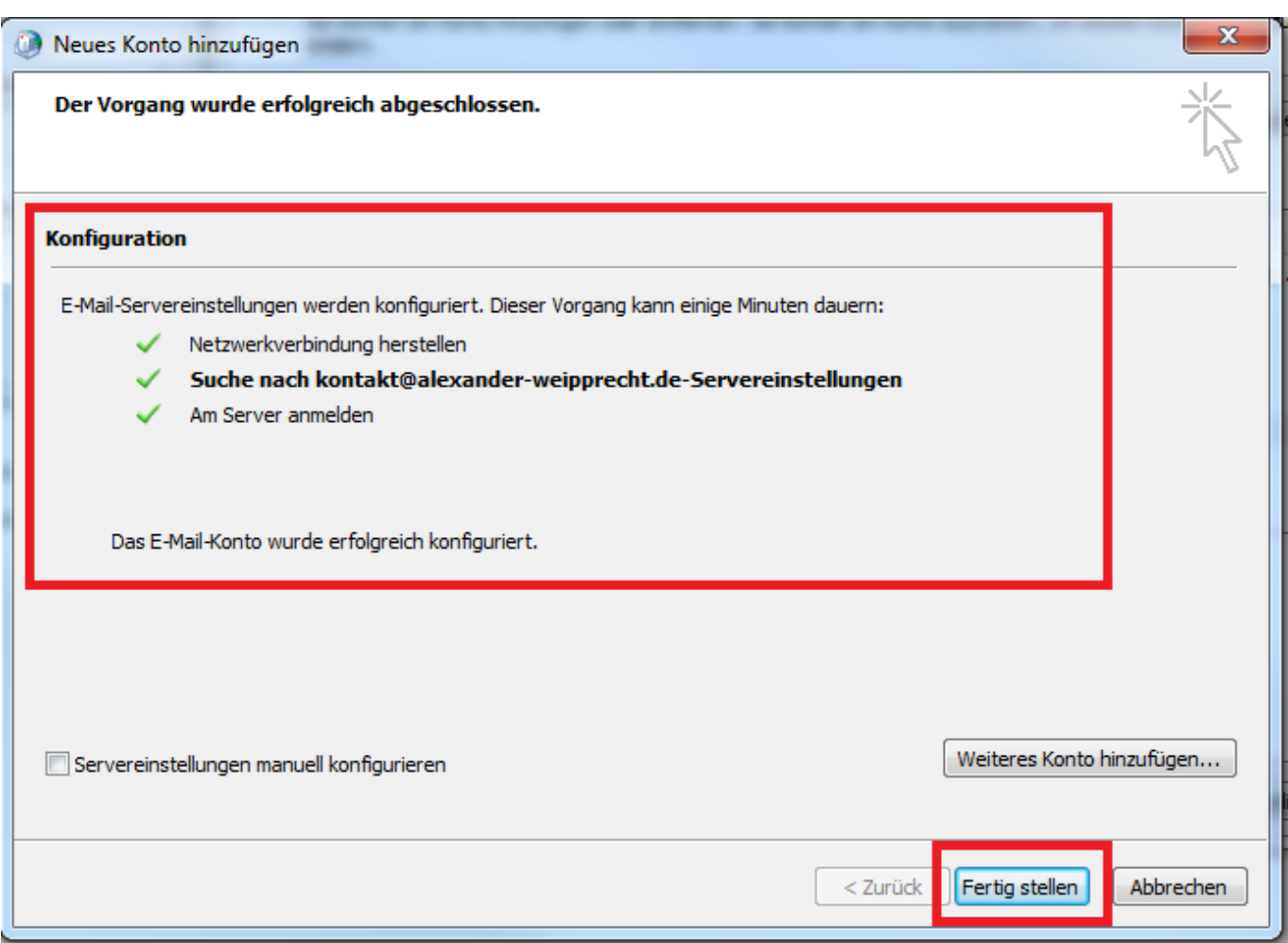

Eindeutige ID: #1071 Verfasser: Alex Letzte Änderung: 2013-11-20 11:26